## **Get Amino Translations of a Sequence**

The workflow takes a nucleotide sequence as input and returns two files: translations of the sequence and translations of the complement sequence.

## How to Use This Sample

If you haven't used the workflow samples in UGENE before, look at the "How to Use Sample Workflows" section of the documentation.

## Workflow Sample Location

The workflow sample "Get Amino Translations of a Sequence" can be found in the "Scwnarios" section of the Workflow Designer samples.

## Workflow Image

The opened workflow looks as follows:

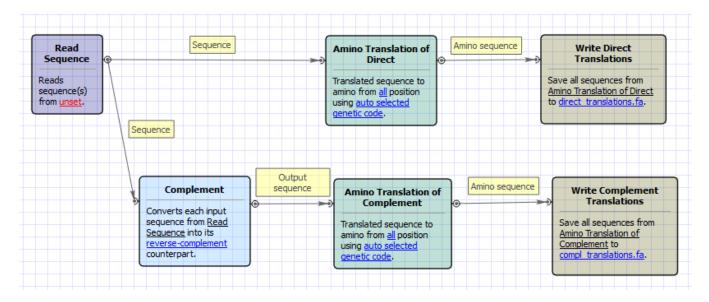

Workflow Wizard

The wizard has 2 pages.

1. Input sequence(s): On this page you must input sequence(s).

| Get Amino Translations Wizard | 8 ×         |
|-------------------------------|-------------|
| Input sequence(s)             |             |
| Defaults Next >               | Cancel Help |

2. <u>Output Data:</u> On this page you can modify result files settings.

| Get Amino Translations Wizard |                                                                           |                        |            | 8 ×  |
|-------------------------------|---------------------------------------------------------------------------|------------------------|------------|------|
|                               | Output data<br>Result files<br>Direct translations<br>Compl. translations | direct_translations.fa |            |      |
|                               |                                                                           |                        |            |      |
|                               |                                                                           |                        |            |      |
| Defaults                      | < Bac                                                                     | k Apply                | Cancel Run | Help |